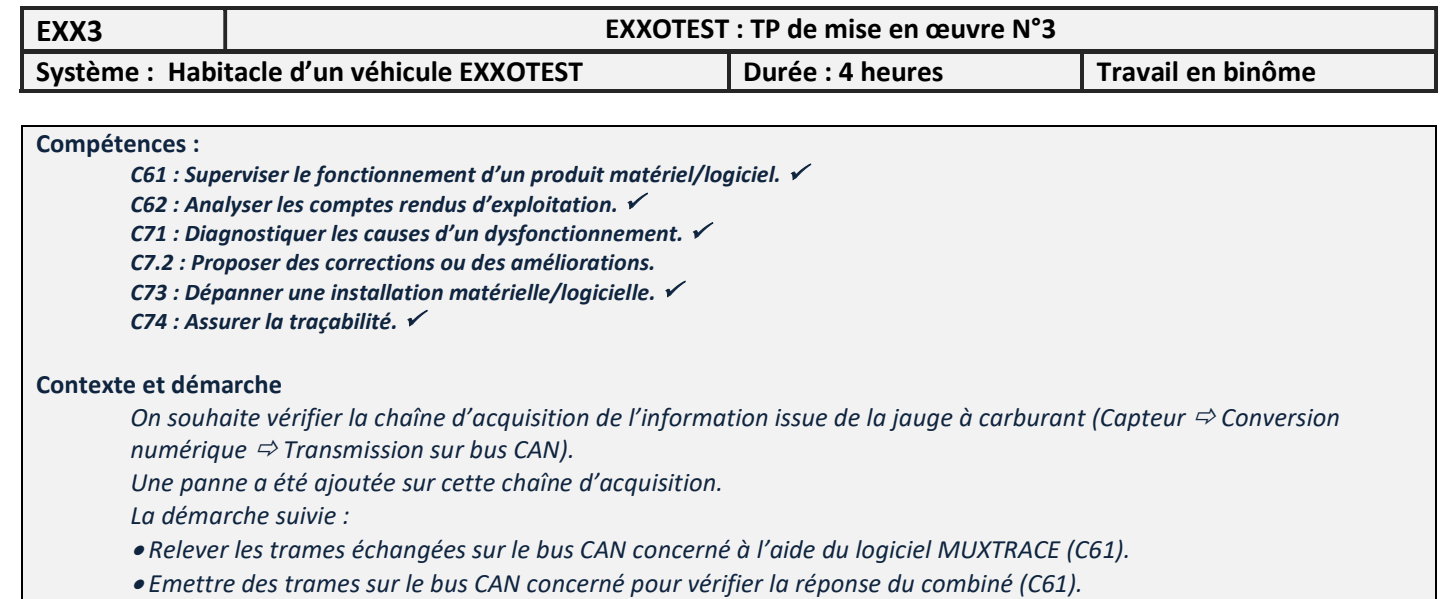

- Relever les trames sur le bus CAN à l'oscilloscope. Filtrer la trame concernée. Vérifier la conformité des signaux (C61).
- Relever les informations en entrée et en sortie de la conversion analogique numérique (C61).
- Relever la tension fournie par la jauge à carburant (C61).
- Analyser les informations recueillies (C62).
- Diagnostiquer la cause du dysfonctionnement (C71).
- Dépanner et vérifier le fonctionnement revenu à l'état normal (C73).
- Rédiger un compte rendu d'interventions(C74)

Les réponses aux questions marquées d'un \* seront consignées dans un compte rendu rédigé sous WORD.

### 1 – Mise en situation

La boîte à panne est reliée au module habitacle par les faisceaux CAN et ANA.

Le pack USB pour le relevé et l'émission des trames CAN est relié au PC, équipé du logiciel MUXTRACE.

 $\Rightarrow$  Alimenter le module habitacle

 $\Rightarrow$  Mettre le contact

 $\Rightarrow$  Constater le défaut.

## 2 – Relever des trames sur le bus CAN à l'aide de MUXTRACE

On souhaite relever avec MUXTRACE les trames échangées entre le calculateur habitacle et le combiné.

A l'aide des documents mis à disposition :

 $\Rightarrow$  Déterminer sur quel bus CAN (HS ou LS) intervenir. En déduire la vitesse de transmission (en bit/s). \*

 Relier le pack USB sur le bus CAN concerné. Exécuter et configurer le logiciel MUXTRACE pour faire l'acquisition des trames échangées entre le calculateur et le combiné.

 $\Rightarrow$  Identifier, sur MUXTRACE, l'information concernant la jauge à carburant : Identifiant de la trame – Le numéro de l'octet – Valeur mini et valeur maxi relevées. \*

### 3 – Relever de la trame sur le bus CAN à l'oscilloscope

On souhaite relever la trame concernée par l'information jauge à carburant. Pour cela on utilise UN oscilloscope avec synchronisation sur bus CAN.

Relier les 2 voies de l'oscilloscope sur les 2 lignes du bus CAN (CAN L sur voie 1 - CAN H sur voie 2 – Masse sur 18 E/S ANA).

 Synchroniser l'oscilloscope en mode CAN, sur la voie 1 avec l'identifiant de la trame concernée par l'information jauge à carburant.

 $\Rightarrow$  Relever les 2 voies.  $*$ 

 $\Rightarrow$  Vérifier le changement de la donnée transmise (sur oscilloscope) lorsque la tension de la jauge varie.

 $\Rightarrow$  Vérifier les niveaux de tension sur le bus CAN. \*

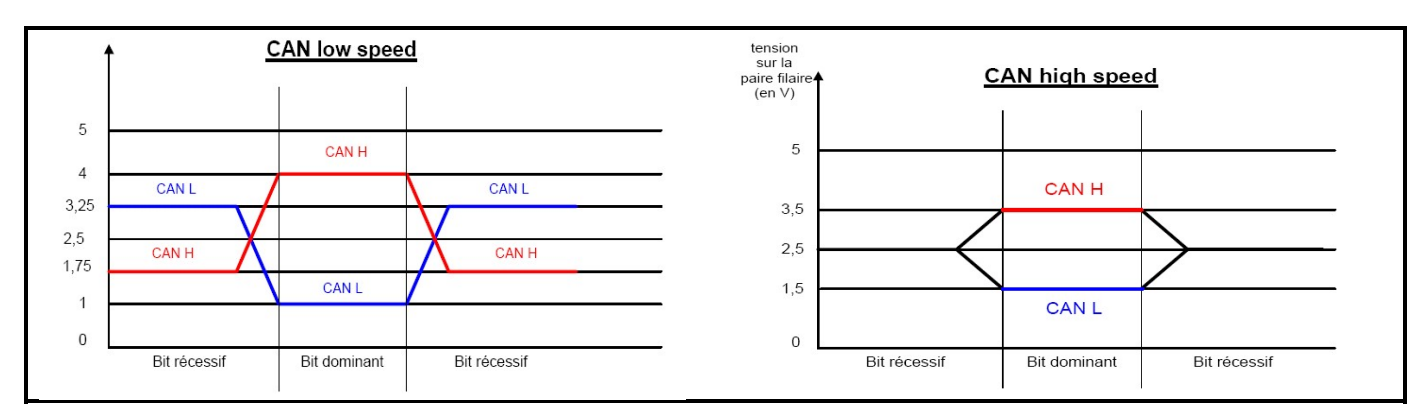

 $\Rightarrow$  Vérifier la fréquence de transmission des données (débit binaire). \*

## 4 – Emettre des trames sur le bus CAN à l'aide de MUXTRACE

Pour vérifier la réponse du combiné aux informations sur le bus CAN, on transmet une trame sur le bus CAN à l'aide de MUXTRACE. Pour prendre le dessus sur la trame transmise par l'habitacle, on réduira la périodicité de cette transmission à 15 ms.

 Configurer MUXTRACE pour transmettre les informations successives suivantes : réservoir vide – réservoir à moitié – réservoir plein. Relever l'indication de la jauge dans chaque cas.

 $\Rightarrow$  Reporter sur le compte rendu les valeurs transmises et les indications de la jauge correspondantes. \*

## 5 – Relever les informations en entrée et en sortie de la conversion analogique numérique

Les relevés se font sur la carte analogique, dont le schéma est donné ci-dessous (les schémas complets sont également fournis).

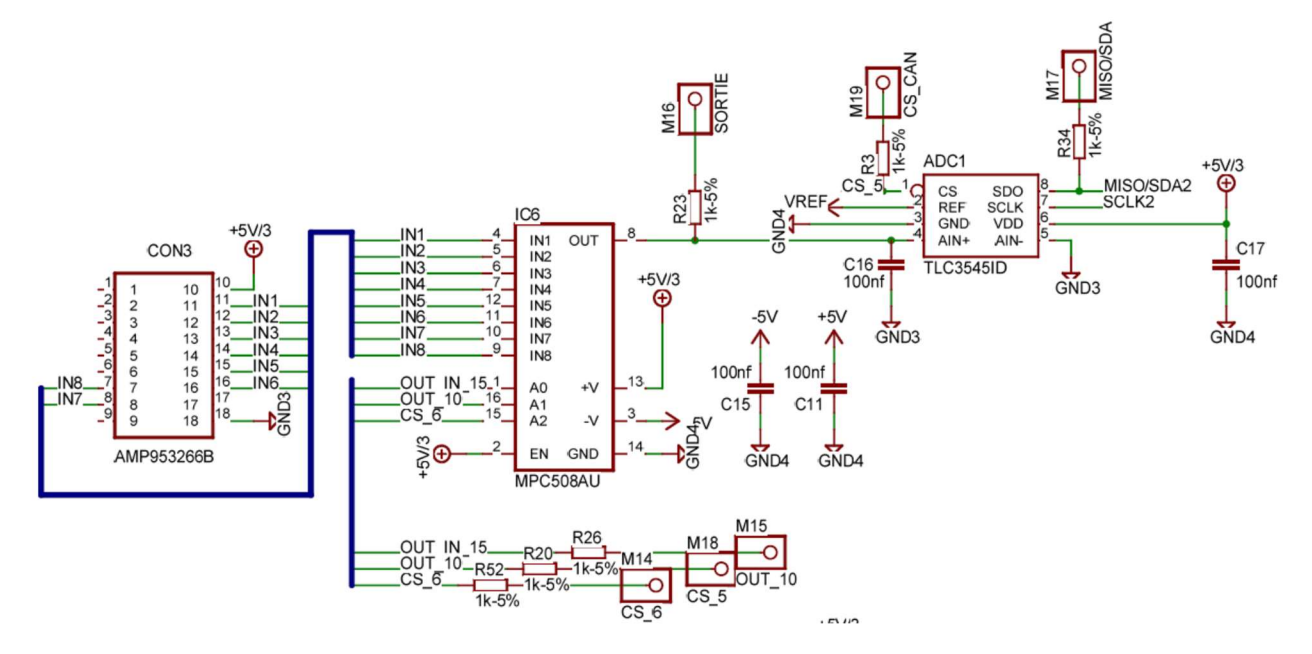

Le circuit intégré MPC508AU est un multiplexeur analogique (8 entrées analogiques, 1 sortie analogique, 3 entrées logiques pour la sélection de la voie d'entrée).

Le circuit TLC3545ID est un convertisseur analogique numérique de 14 bits, avec une sortie sous forme série synchrone.

Les chronogrammes de transfert, entre µP et convertisseur, sont extraits de la documentation du circuit TLC3545 et donnés cidessous :

- La ligne CS\ passe à 0 pour sélectionner le circuit pendant le transfert
- 24 impulsions sur l'entrée d'horloge SCLK pendant le transfert
- Le résultat de la conversion (du précédent échantillonnage) est fourni sur les 14 premiers bits
- 20 impulsions d'horloge sont nécessaires pour l'échantillonnage de la tension d'entrée.
- Un temps de conversion tconv nécessaire pour faire la conversion.

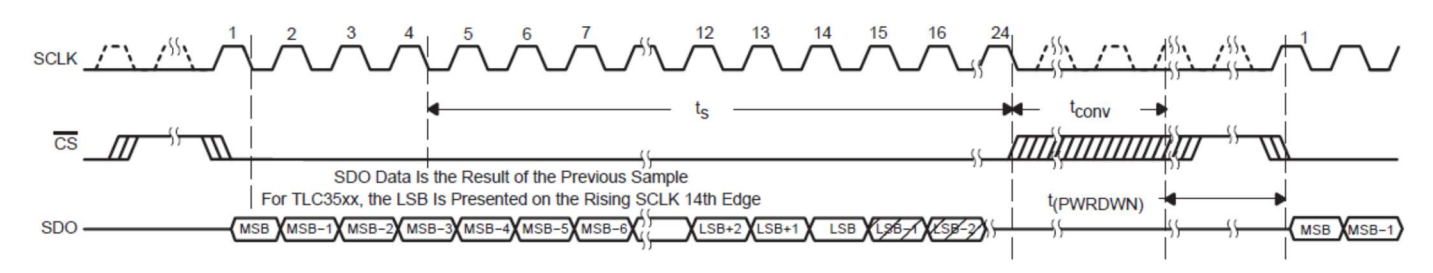

#### Les mesures qui suivent se font à l'aide d'un oscilloscope. La masse est disponible sur les vis de la maquette.

 $\Rightarrow$  Repérer le point test qui permet de relever la tension en entrée du convertisseur analogique numérique. \*

 $\Rightarrow$  Relever à l'oscilloscope la tension en entrée du convertisseur analogique numérique

 $\Rightarrow$  Agir sur le potentiomètre qui simule la jauge et repérer sur l'oscilloscope, la partie du chronogramme qui varie.

 $\Rightarrow$  Mesurer, à l'oscilloscope, la tension pour les 2 positions extrêmes de la jauge. Comparer par rapport à la documentation technique. \*

 $\Rightarrow$  Mesurer la périodicité de l'acquisition de l'information « jauge ». \*

On souhaite relever le mot de conversion (information jauge) transmis au micro contrôleur, sur les lignes MISO et SCLK2.

 $\Rightarrow$  Relever, sur l'oscilloscope, les signaux aux points tests M16, M18 (OUT\_10).

 $\Rightarrow$  Vérifier que le signa OUT\_10 (entrée A1 de IC6) n'est à 1 que pendant la sélection de l'information jauge.

Le relevé de la transmission série se fait à l'aide du module SQ200. Les signaux à appliquer sur les entrées du module SQ200 sont MISO (M17), SCLK2 (résistance ajoutée), CS\_CAN (M19) et OUT\_10 (M18).

 $\Rightarrow$  Régler le déclenchement de l'acquisition sur le front descendant du signal OUT\_10. Faire un zoom sur le transfert des données par la liaison SPI.

 $\Rightarrow$  Faire varier le potentiomètre de la jauge et identifier les périodes de transmission de la donnée au micro contrôleur.

 $\Rightarrow$  Vérifier que le micro contrôleur fait 3 transferts de 24 bits : 1 transfert pour faire l'échantillonnage et 2 transferts pour faire la lecture du résultat de conversion.

 Relever les chronogrammes de SCLK2, MISO, CS\_CAN et OUT\_10 lorsque la jauge indique un réservoir plein et en déduire la valeur numérique convertie dans ce cas (sur 14 bits). \*

 $\Rightarrow$  De la même manière, déterminer la valeur convertie pour un réservoir vide. \*

 $\Rightarrow$  Vérifier la conformité de ces résultats en comparant avec la théorie (N=Ve/q; q=Vref/2<sup>n</sup>; Vref=5V; n=14). \*

# 6 – Mesure de la tension délivrée par la jauge à carburant

La mesure de la tension délivrée par la jauge à carburant se fait à l'aide d'un multimètre, sur le connecteur E/S ANA de la boîte à pannes.

 Repérer le connecteur et le numéro de broche concernés. Mesurer la tension délivrée pour les 2 positions extrêmes de la jauge. \*

 $\Rightarrow$  Comparer les résultats obtenus aux spécifications données dans la notice. \*

## 7 – Vérification du fonctionnement normal

- Retirer le défaut
- Vérifier le fonctionnement normal
- $\Rightarrow$  Mesurer la tension délivrée par la jauge. \*
- Vérifier les informations délivrées par le bus CAN à l'aide du logiciel MUXTRACE. \*
- $\Rightarrow$  Conclure sur la conformité de ces derniers relevés effectués. \*